## **Scopus**

**بانك داده اسكوپوس امكان جستجوي ساده** (search document (**، نويسنده** author( (search**، وابستگي** (search affiliation (**و پيشرفته** (search advanced(**را در اختيار قرار مي دهد.** 

**در قسمت** search document **كليك كنيد و در قسمت** for search **كليدواژه ي مورد نظر را تايپ كنيد . چنانكه كليد واژه ي شما نام نويسنده است از كادر كناري اين كادر** First author **را كليك كنيد. به همين صورت اگر دوست داريد كه كليدواژه شما در عنوان منابع يافت شود از** title article **را انتخاب نماييد.**

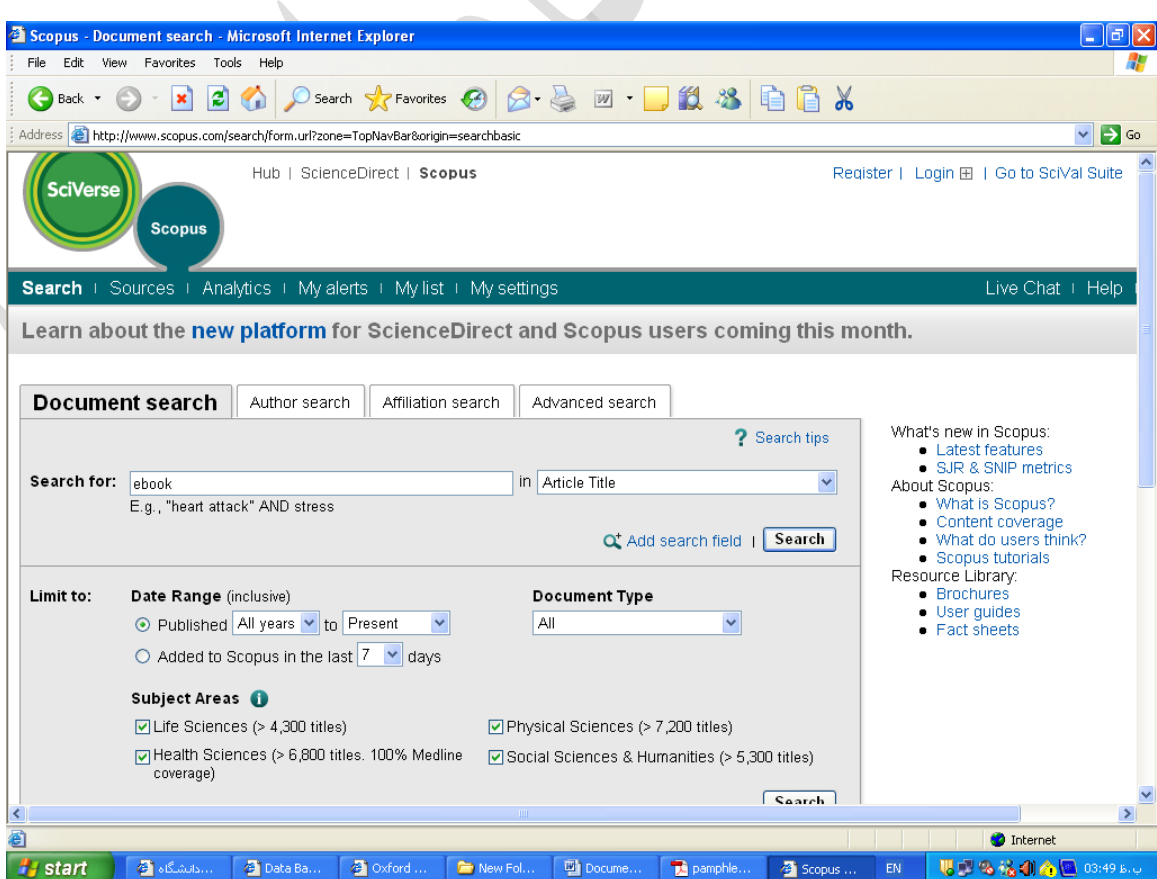

**بعلاوه شما مي توانيد در قسمت** to limit **جستجوي خود را براساس تاريخ نشر مقاله، تاريخ اضافه شدن به اين پايگاه و يا نوع منبع محدود كنيد . مثلا بيان كنيد كه فقط در كنفرانس ها، كليدواژه مورد نظر شما جستجو گردد . بعلاوه امكان محدود كردن جستجو در يك موضوع نيز وجود دارد . با انتخاب** field search add **امكان وارد كردن جستجوي چندين كليدواژه با استفاده از عملگرهاي بولي** (not ,or ,and (**امكانپذير است.** 

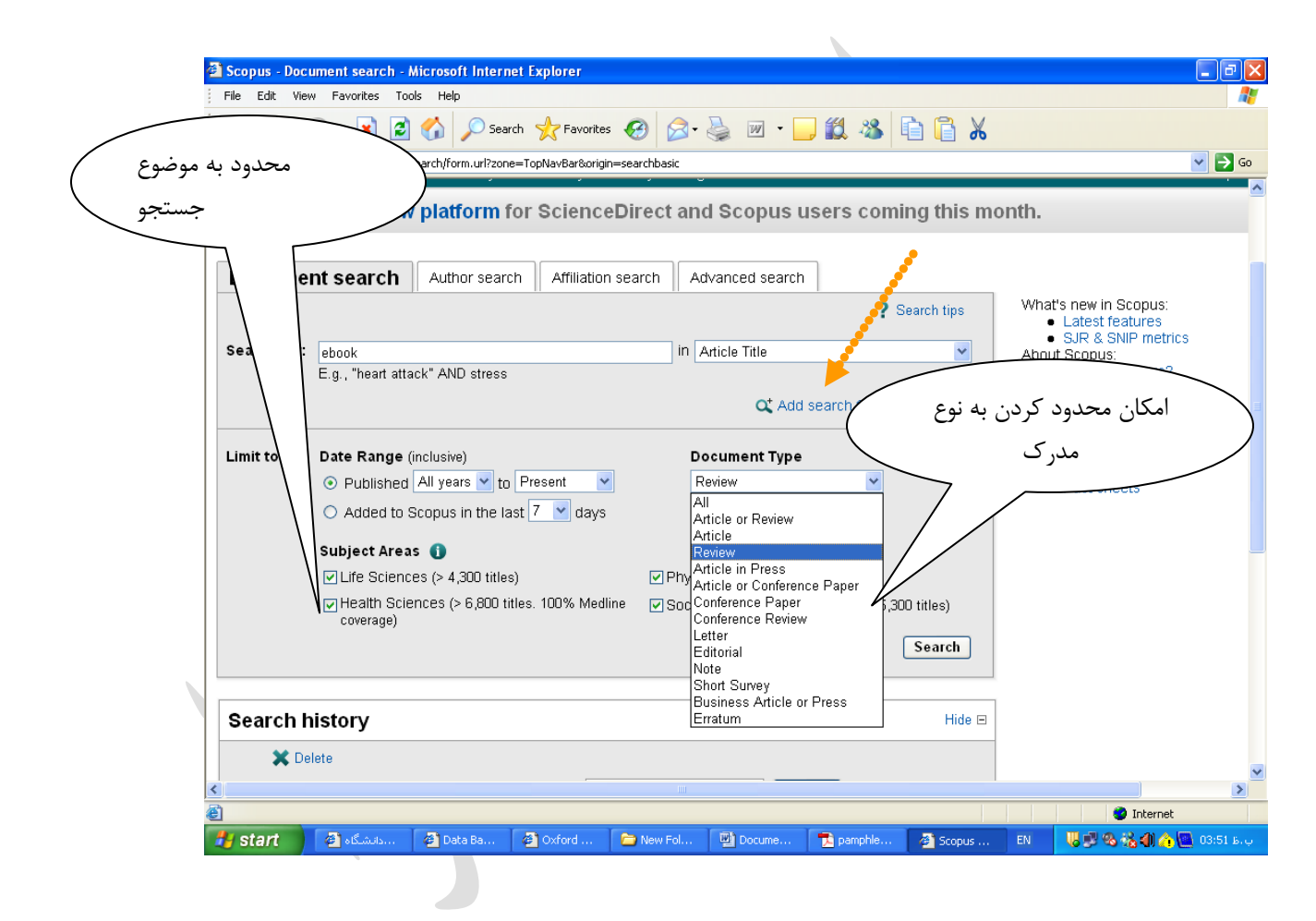

**امكان جستجوي نام نويسنده به صورت جداگانه نيز از طريق گزينه** search author **امكانپذير است. كه در كادر اولي نام خانوادگي نويسنده مورد نظر و در كادر دوم نام نويسنده را تايپ مي كنيد.** 

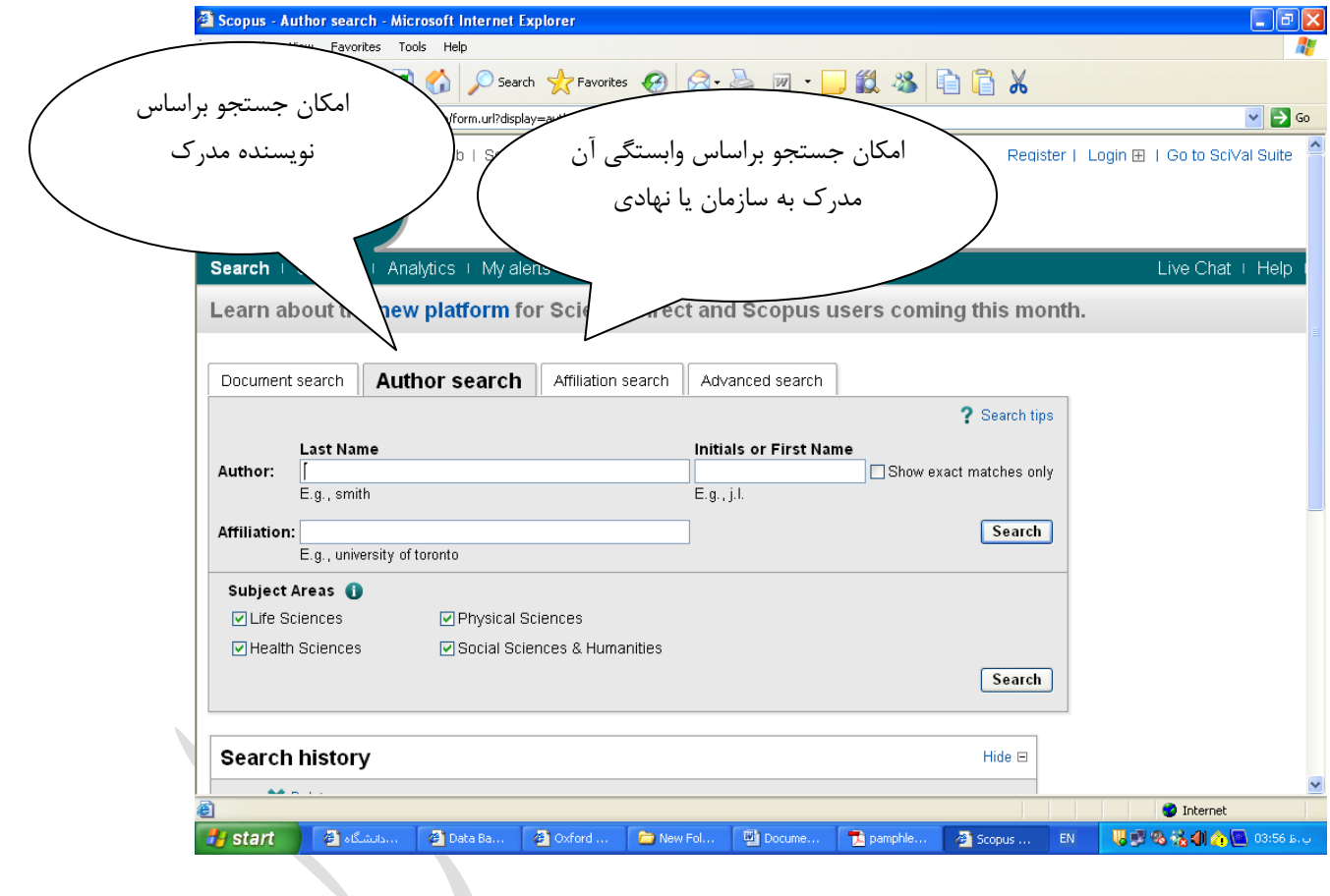

## **جستجوي پيشرفته**

**در قسمت جستجوي پيشرفته شما مي توانيد با توجه به عملگرهاي موجود و نيز كدهاي انتخاب فيلد مورد نظر و نيز تايپ كليد واژه مورد نظر يك فرمول جستجوي پيشرفته بسازيد. به عنوان مثال:** 

AUTHOR-NAME(smith) TITLE-ABS-KEY( \*somatic complaint wom?n ) AND PUBYEAR AFT 1993

SRCTITLE(\*field ornith\*) AND VOLUME(75) AND ISSUE(1) AND PAGES(53-66)

**نام نويسنده منبع مورد نظر** smith **است و عنوان كليد واژه اي** n?wom complaint somatic **و ... پس با انتخاب كد** name-author **از فهرست موجود و سپس تايپ ن ام نويسنده ي مورد نظر در داخل پرانتز به موتور جستجو مي گوييم كه نام نويسنده ي ما چيست . بعلاوه با انتخاب كد** KEY-ABS-TITLE **و تايپ عنوان منبع مورد نظرمان، به موتور جستو مي گوييم كه منبعي را مي خواهيم با اين نويسنده و اين عنوان.** 

**اين نوع عملگرها و كدها بيشتر م ناسب براي جستجوگران خبره و براي جستجوهاي پيچيده است . لازم به ذكر است كه با كليك بر روي هر عملگر و هر كد نحوه استفاده آن مشخص شده است.** 

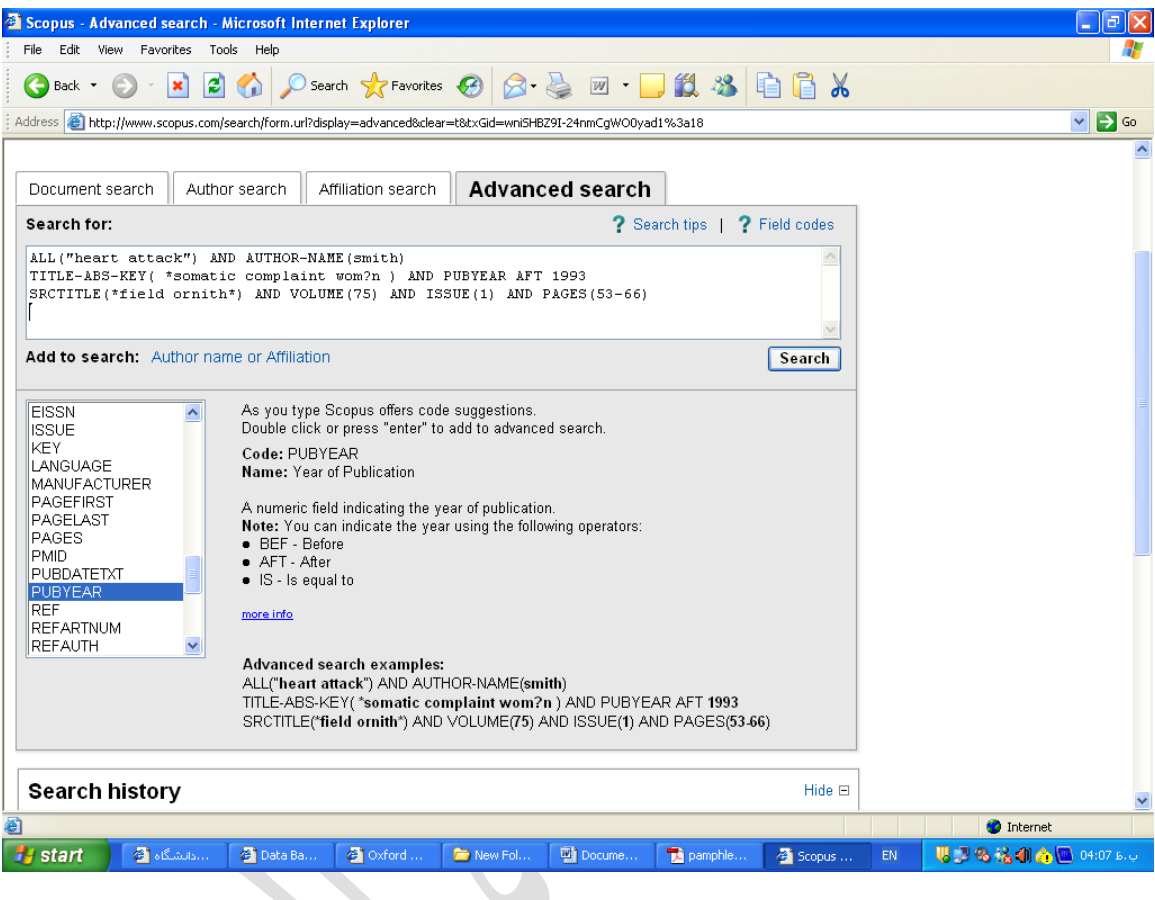

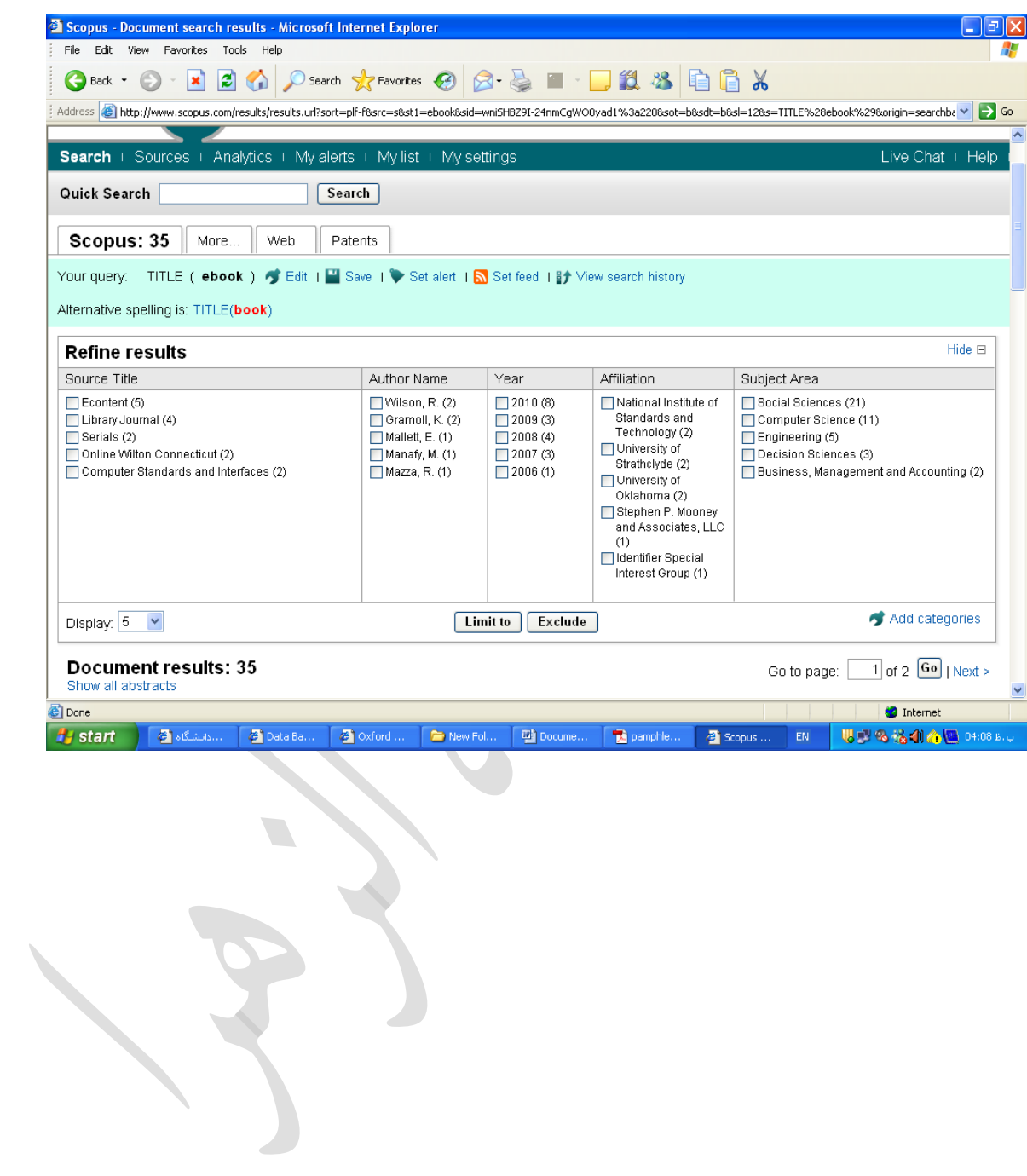

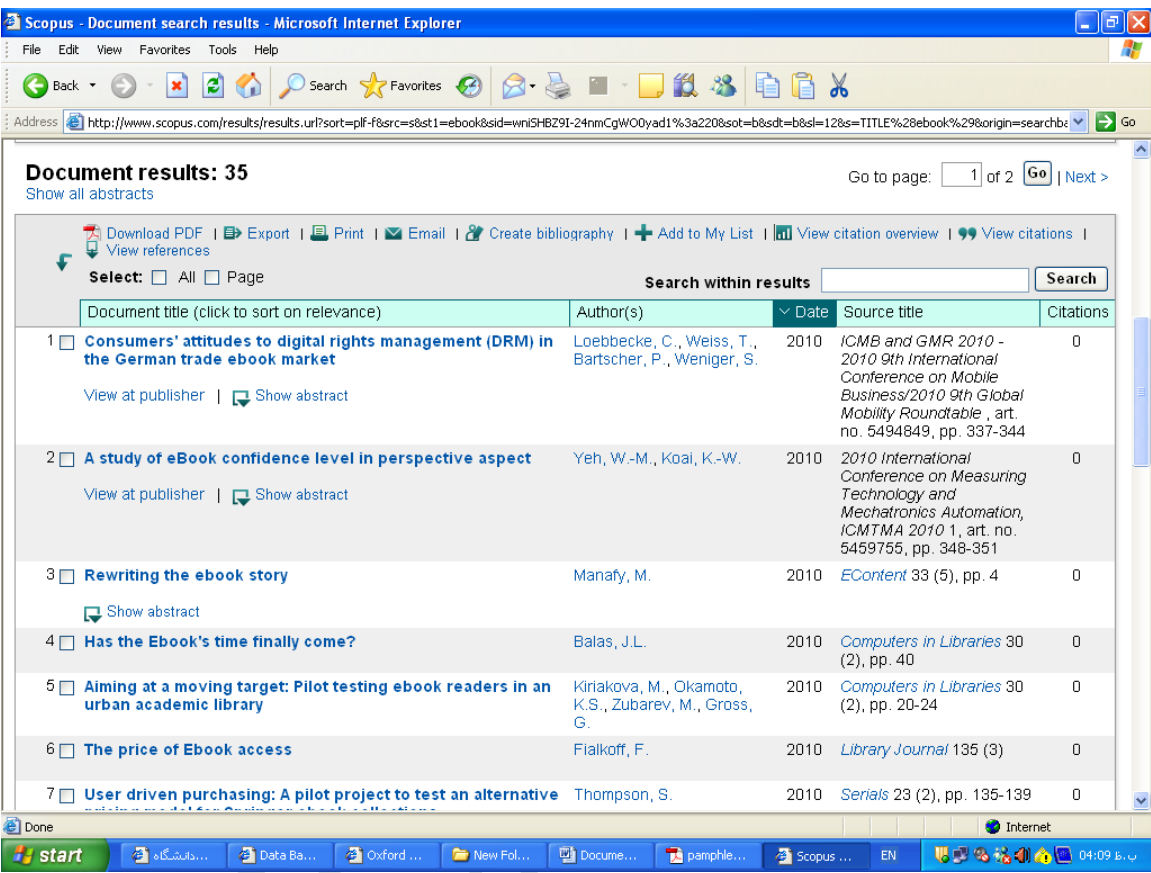

سپیده فهیمی فر